## How to enroll for CampusCare during a published open enrollment period

Please note that changes can only be made during a published open enrollment period once the student is registered for classes.

1. Log into your UAccess Student Center at <a href="https://uaccess.arizona.edu/">https://uaccess.arizona.edu/</a>

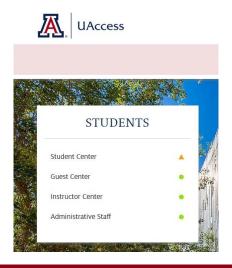

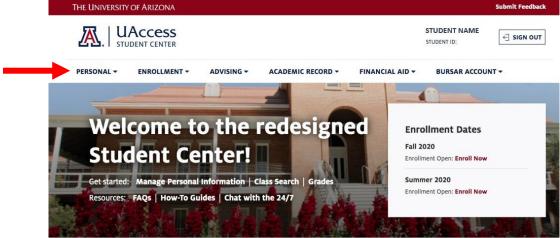

2. In the menu, under the "Personal" tab, select "Campus Health Options." (Note: This link is active *after* you have registered for classes for the semester).

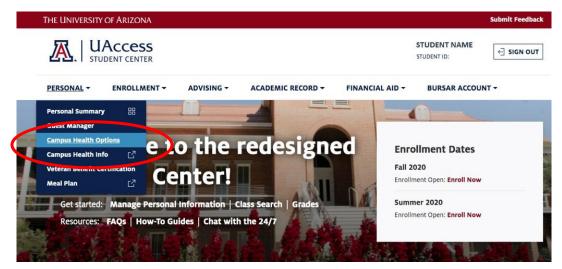

3. Select Coverage by checking the box next to "CampusCare- - Plan M". Then click "Enroll."

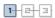

## 1. Select Health Care Options

| Select<br>Coverage | Term      | Health Care Options             | Amount  | Coverage Begin Date | Coverage End Date |
|--------------------|-----------|---------------------------------|---------|---------------------|-------------------|
|                    | Fall 2020 | Student Health Insurance Plan A | 1030.00 | 08/16/2020          | 12/31/2020        |
| <b>✓</b>           | Fall 2020 | CampusCare Plan M               | 175.00  | 08/16/2020          | 12/31/2020        |

For Health Care Options information, enrollment deadlines, and coverage periods for Fall, Spring and Summer, please visit: http://www.health.arizona.edu/fees-insurance or call 520-621-5002.

ENROLL

4. Agreement: First read the agreement followed by checking the "Yes, I have read the agreement" box to acknowledge understanding of enrollment conditions. Click "Enroll."

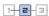

- Once enrolled, you will be automatically re-enrolled and billed the appropriate
  premium through The University of Arizona Bursar's office in future semesters (each
  fall and spring) upon registering for units. This also pertains to students who had a
  Graduate Assistantship. If you wish to cancel coverage, you must do so during the
  published "Open Enrollment".
- Due to mandatory University of Arizona health insurance requirements, students on non-immigrant visas (degree and non-degree seeking, resident or non-resident tuition) must contact the Campus Health Insurance Office to request an exemption.
- All open enrollment notices are communicated through broadcast email via your official University of Arizona email account, @email.arizona.edu.
- $\bullet\,$  Please address any questions to 520-621-5002 prior to the close of the open enrollment.

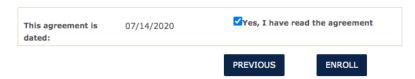

5. Once enrolled, you will receive a confirmation email to your official student email account. Charges for the CampusCare enrollment fee will be posted to the Student Bursar account within 3 business days.

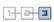

- · The charges for your selected plan will be applied to your student account.
- · Email confirmation has been sent to your UA email account.

RETURN TO CAMPUS HEALTH